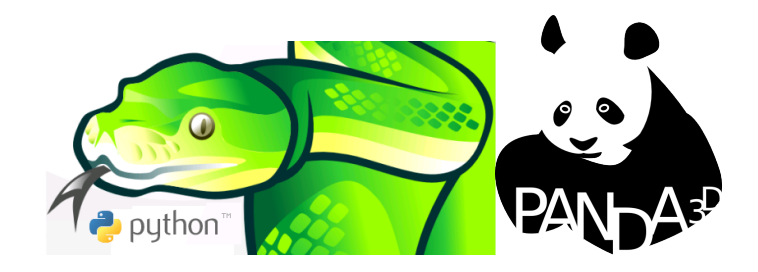

Desarrollo rápido de videojuegos con el panda y la pitón Conceptos aplicados con Python y Panda3D

Juan Pedro Bolívar Puente

granada.hacklabs.org

<span id="page-0-0"></span>Noviembre 2010

Juan Pedro Bolívar Puente (granada.hacklabsDesarrollo rápido de videojuegos con el panda y la poviembre 2010 1/51

## $|$ *indice*

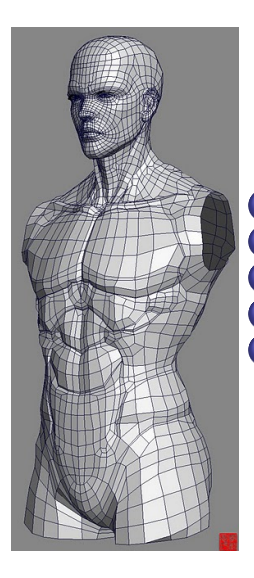

1 Introducción 2 [El bucle principal](#page-8-0) 3 [Mostrando cosas por pantalla](#page-18-0) [Manejando eventos](#page-33-0) 5 Conclusión

 $\Box$ 

Introducción

## *<u>Índice</u>*

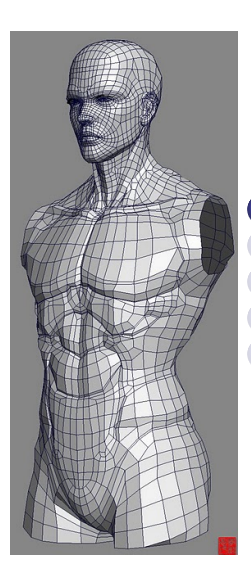

### 1 Introducción

[El bucle principal](#page-8-0) [Mostrando cosas por pantalla](#page-18-0) [Manejando eventos](#page-33-0) Conclusión

<span id="page-2-0"></span> $\leftarrow$ 

## Desarrollo de videojuegos

Nuestro enfoque

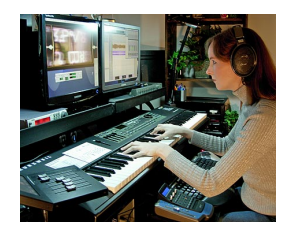

¡El desarrollo de videojuegos!

### ¡Disciplina compleja y amplia!

Inteligencia Artificial, Algoritmia, Geometría, Física, Redes, Hardware, Arte, Narrativa, ...

Figura: Desarrollador de juegos  $=$  Hombre orquesta del futuro

#### Nuestra aproximación

- **·** Entender los **conceptos básicos** fundamentales.
- **•** Entender los principios arquitectónicos.
- Usar herramientas concretas para progra[ma](#page-2-0)r [j](#page-4-0)[u](#page-2-0)[eg](#page-3-0)[o](#page-4-0)[s](#page-2-0)[.](#page-3-0)

<span id="page-3-0"></span> $\bullet$ ) a  $\alpha$ 

### Nuestras herramientas (I) Lenguaje de programación Python

<span id="page-4-0"></span>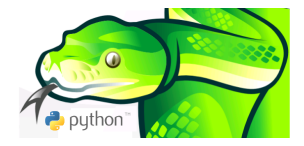

#### Ventajas

- Tipado dinámico  $\Rightarrow$  Prototipado rápido.
- $\bullet$  Orientación a objetos elegante  $\Rightarrow$  Buena arquitectura.
- Bueno para scripting  $\Rightarrow$  Modding.
- Soporte programación funcional  $\Rightarrow$  Expresividad.
- **Software Libre**

#### **Desventajas**

Poco eficiente  $\Rightarrow$  Sólo para la lógica de alto niv[el.](#page-3-0)

### Nuestras herramientas (II) Framework de videojuegos Panda3D

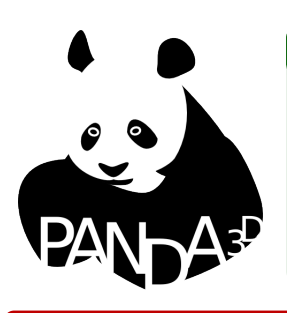

#### Ventajas

- Muy completo en funcionalidad.
- Corazón en  $C++$  con bindings a Python.
- **•** Software libre
- Desarrollado por Disney y la Carniege Mellon University.

<span id="page-5-0"></span>4 D F

#### **Desventajas**

- $\bullet$  Uso inapropiado de  $\_$ builtins $\_$ .
- · Posibles mejoras de diseño y pitonización.

### Arquitectura Panda3d

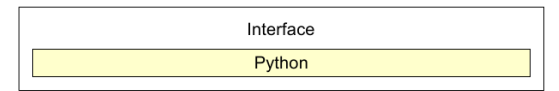

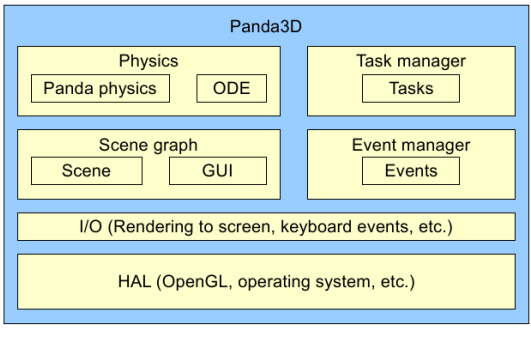

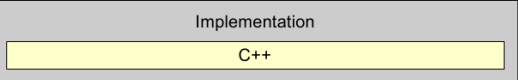

Figura: Arquitectura de Pan[da](#page-5-0)3[d](#page-7-0)

Juan Pedro Bolívar Puente (granada.hacklabsDesarrollo rápido de videojuegos con el panda y la poviembre 2010 7/51

 $299$ 

### Model-View-Controller con Panda3d

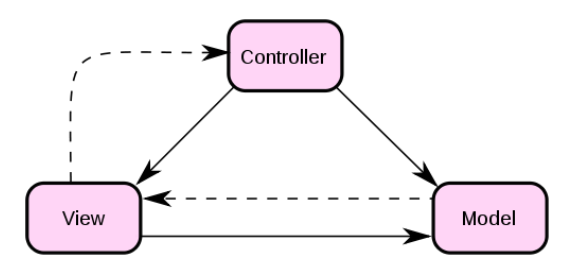

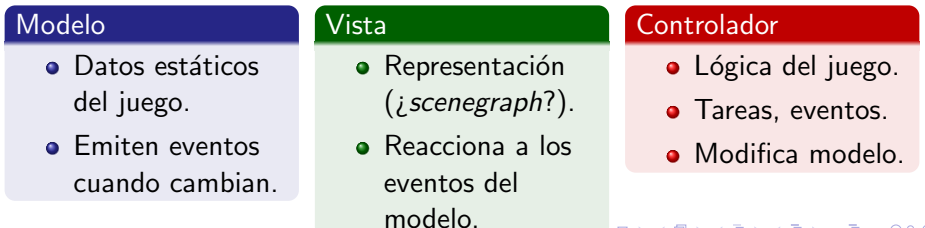

 $\Box$ 

Juan Pedro Bolívar Puente (granada.hacklabsDesarrollo rápido de videojuegos con el panda y la poviembre 2010 8/51

Þ

<span id="page-7-0"></span> $299$ 

## $\n *Indice*\n$

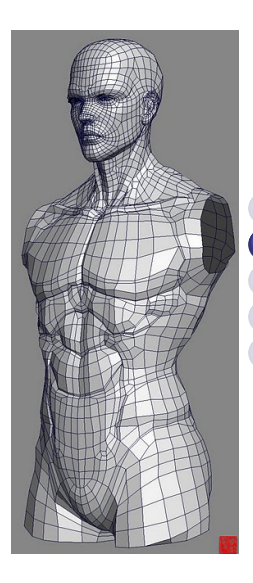

### **Introducción** [El bucle principal](#page-8-0) [Mostrando cosas por pantalla](#page-18-0) [Manejando eventos](#page-33-0)

<span id="page-8-0"></span> $\leftarrow$ 

Conclusión

### El bucle principal Una vista de pájaro

Un juego es una simulación interactiva.

#### Un juego, en vista de pájaro

```
def juego ():
    inicializar_modelo ()
    while True :
        obtener_entrada_del_usuario ()
        actualizar_modelo ()
        actualizar_pantalla ()
```
Abstraemos el gestor de tareas

#### Los problemas del modelo estático

```
# Si anadimos un nuevo tipo de entidad
class Pajarito (object):
    ...
# Tenemos que trastocar codigo lejano
def actualizar_modelo ():
    ...
    actualizar_pajaritos ()
def actualizar_pantalla ():
    ...
    pintar_pajaritos ()
```
Abstraemos el bucle principal

#### El gestor de tareas

clase TaskManager (built-in taskMgr)

- add (task, name, ...): Añade una tarea.
- remove (task or name) : Quita una tarea.
- $\bullet$  run ()  $\acute{o}$  step (): Ejecuta el bucle principal.

#### Las tareas

Funciones libres (callables) y clase Task

• Controlan su ejecución devolviendo:

- Task.cont Se ejecuta de nuevo en el siguiente frame.
- $\bullet$  Task.done o None: No se ejecuta más.
- · Task.again: Se ejecutará de nuevo después de delayTime

### Abstraemos el bucle principal Ejemplo de código

#### code0.py

```
import direct . directbase . DirectStart
```

```
def hola_mundo (task):
     print "Hola<sub>1</sub>mundo!"
     return task . cont
```

```
taskMgr . add ( hola_mundo , " hola - mundo " )
```
run ()

### Gestion del tiempo ¡El tiempo de simulación es variable!

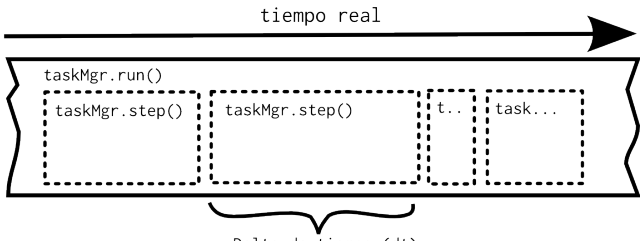

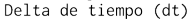

class Coche (object): def actualizar\_posicion (self, task): self . posicion += dt \* self . velocidad # Cuanto vale 'dt' ?!?!?!

 $\leftarrow$ 

 $299$ 

### Gestion del tiempo ¡El tiempo de simulación es variable!

Clase ClockObject (builtin globalClock)

- o getDt (): Obtiene el delta de tiempo
- setMaxDt (maxdt): Establece el limite delta.
- Lleva cuenta de numero de iteraciones, FPS medios y otras cosas.
- **Panda3d añade automáticamente una tarea que lo actualiza.**
- **También podemos calcularlo a partir de task.time.**

self . posicion += globalClock . getDt () \* self . velocidad

### Animaciones basadas en tareas

Los intervalos de Panda3D

Intervalo  $=$  Tarea que se ejecuta durante un periodo de tiempo.

- Tiene unos métodos start (), stop (), loop (), ...
- Se puede reproducir una subparte start (start, end, rate)
- Existen con diferentes usos, pueden combinarse:
	- Intervalos de control Sequence y Parallel.
	- Ejecutar funciones Func y LerpFunc.
	- Esperar como Wait
	- Mover modelos, reproducir sonidos, animaciones, etc...

### Animaciones basadas en tareas Ejemplo de código

#### code1.py

```
import direct . directbase . DirectStart
from direct.interval.IntervalGlobal import *
def print_sth (something):
    print something
intervalo = Sequence (
    Parallel (LerpFunc (print_sth, fromData=0,
                          toData =10 , duration =1) ,
               LerpFunc (print_sth, fromData=10,
                          toData=0, duration=1)),
    Wait (1.0) ,
    Func (print\_sth, "Hola_{||}Mundo"))intervalo . start ()
run ()
```
4 D F

### Animaciones basadas en tareas

Ejecución del código

#### Salida code1.py

 $0.0$ 10.0 0.599999986589 9.40000001341 0.630000010133 9.36999998987 ... 9.6899998188 0.310000181198 9.86000001431 0.139999985695 10  $\Omega$ Hola Mundo

Juan Pedro Bolívar Puente (granada.hacklabsDesarrollo rápido de videojuegos con el panda y la poviembre 2010 18 / 51

目

**∢ ロ ▶ - ィ 何 ▶ - ィ** 

重き  $\sim$ 重  $299$ 

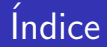

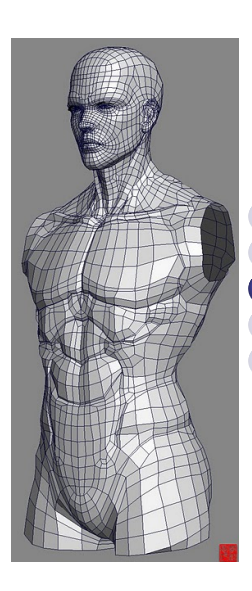

**Introducción** [El bucle principal](#page-8-0) [Mostrando cosas por pantalla](#page-18-0) [Manejando eventos](#page-33-0) Conclusión

<span id="page-18-0"></span> $\leftarrow$ 

Juan Pedro Bolívar Puente (granada.hacklabsDesarrollo rápido de videojuegos con el panda y la <u>Noviembre 2010 19 / 51</u>

### Mostrando cosas por pantalla ¡Panda3D se encarga de todo!

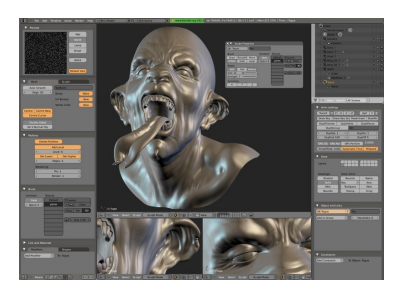

Figura: Editando un modelo en Blender

Trabajamos con **objetos** en un mundo 3D (PandaNode)

- Modelos 3D (importados de Blender) (ModelNode)
- Elementos geométricos (GeomNode)
- **Luces (LightNode)**
- **Cámara (CameraNode)**

Cada objeto tiene propiedades

- Posición (setPos/getPos)
- Rotación (setHpr/getHpr)
- Escalado (setScale/getScale)

### El grafo de escena

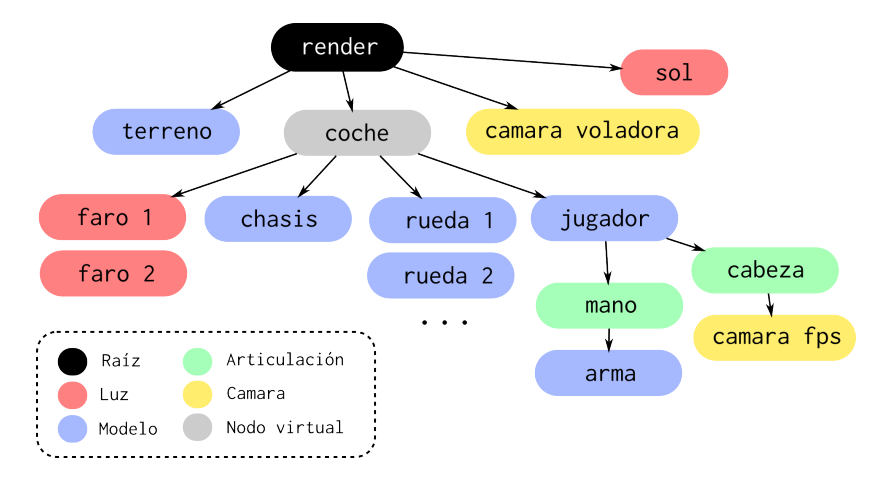

Figura: Las propiedades son relativas al padre

4 D F

### Manipulando el grafo de escena

Un NodePath es un "puntero" (handle a un nodo del grafo).

- reparentTo (node): Cambia el padre del nodo.
- wrtReparentTo (node): Cambia el padre del nodo conservando las propiedades.
- removeNode (): Desconecta el nodo del grafo.
- attachNewNode (name or node): Asocia un nodo y lo devuelve con un path.
- instanceTo (node): Asocia el nodo a otro nodo.
	- **·** Instancing, salir de la estructura arbórea.
	- "Clonar" nodos eficientemente.

## Cargando recursos (assets)

La clase Loader (built-in loader) sirve para cargar recursos.

- loadModel (name, ...): Carga un modelo.
- loadSfx (name, ...): Carga un sonido.
- loadMusic (name, ...): Carga un sonido con buffering.
- loadTexture (name, ...) Carga una imagen.
- loadFont (name, ...): Carga una fuente.
- ¡Usa una caché!
- · unload [resource] (res): Borra un recurso de la caché.

## Un ejemplo más elaborado

Diseñamos el grafo de escena.

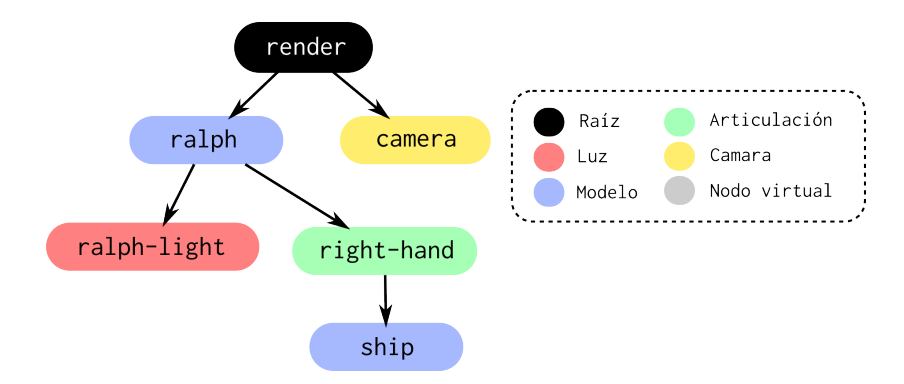

Figura: Grafo de escena de nuestro ejemplo.

**∢ ⊡** 

### Un ejemplo más elaborado

### $code2.py(1)$

```
import direct . directbase . DirectStart
from direct . actor . Actor import Actor
from pandac . PandaModules import DirectionalLight , VBase4
from functools import partial
import math
base . disableMouse ()
# Forma alternativa de cargar un modelo con animaciones ,
# cargamos el modelo de un nino con cara de cabron .
ralph\_node = Actor ('models/ralph.egg.pz',
                      { ' run ' : ' models / ralph - run . egg . pz ' })
ralph_node . reparentTo ( render )
ralph_node . setBlend ( frameBlend = True )
# Le regalamos un juguete al nino y lo ponemos en su mano .
ship_node = loader . loadModel ( ' models / ship . bam ')
```
 $\rightarrow$  4  $\alpha$ 

Un ejemplo más elaborado Niños que corren, luces, juguetes...

#### code2.py (II)

```
ship_node . reparentTo ( ralph_node . exposeJoint (
    None, 'modelRoot', 'RightHand'))
ship_node . setScale (.2)
```

```
# Ponemos una luz encima del nino .
light_node = ralph_node . attachNewNode (
    DirectionalLight ('ralph-light'))
light_node.node ().setColor (VBase4 (1., .5, .5, 1.))
light\_node.setPos(0, 0, 10)light_node.lookAt (0, 0, 0)
light_node . reparentTo ( ralph_node )
render . setLight ( light_node )
```
 $QQQ$ 

イロト イ押ト イヨト イヨト

### Un ejemplo más elaborado ...y animaciones!

#### code2.py (III)

```
def circles_task ( node , task ):
    node . setPos (math . sin (task . time) * 10.0,
                   math.cos (task.time) * 10.0, 0)node . setHpr (- (task.time * 180 / math.pi - 90), (0, 0)return task . cont
camera.setPos (30, 0, 30)
\texttt{camera.lookAt} (0, 0, 0)taskMgr . add ( partial ( circles_task , ralph_node ) , ' circles ')
ralph_node . loop ( ' run ')
run ()
```
K ロ > K @ ▶ K 할 > K 할 > 1 할 | © 9 Q @

### Un ejemplo más elaborado ¡Ejecutamos!

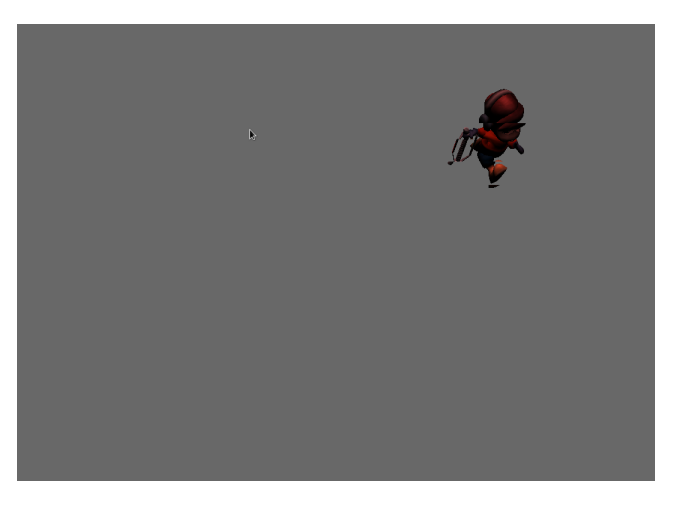

#### Figura: Ejecutando code2.py

4 D F

Juan Pedro Bolívar Puente (granada.hacklabsDesarrollo rápido de videojuegos con el panda y la poviembre 2010 28 / 51

Pintando la interfaz de usuario El grafo de escena para 2D

> render2d es la raíz de un grafo de escena renderizado con projección ortogonal en primer plano para la interfaz.

aspect2d es un hijo de render2d escalado tal que la zona visible es:

$$
\begin{cases}\n x \in [-ratio, ratio] \\
 y \in [-1, 1]\n\end{cases}
$$
\n(1)

Dónde ratio  $=\frac{alto\_ventana}{ancho\_ventana}$ ancho\_ventana

## Pintando la interfaz de usuario

La familia de clases DirectGUI

#### Las clases de DirectGUI

- Son un NodePath
- Se registran automáticamente en aspect2d.
- DirectLabel Una etiqueta de texto.
- · DirectButton Un botón pulsable.
- DirectEntry Una entrada de texto.

 $\bullet$  ...

#### ¡No olvidar llamar a destroy ()!

### Pintando la interfaz de usuario Propiedades de DirectGUI

Casi todas las propiedades se pueden configurar en el constructor.

text El texto del elemento.

image Nombre de fichero o textura para la imagen del elemento.

pos Tupla  $(x, y, z)$  con la posición del elemento.

text fg Tupla  $(r, g, b, a)$  con el color del texto.

text bg Tupla  $(r, g, b, a)$  con el color del fondo.

geom NodePath con un modelo 3D para el elemento.

command Función a llamar cuando se pulsa el elemento.

...

### Añadimos interfaz a nuestro ejemplo

#### code3.py

...

```
from direct . gui . DirectGui import *
...
texto = OnscreenText (
   text = "Bienvenido al juego de Ralf dando vueltas .",
   scale = .07.mayChange = True )
DirectButton (
   text = "Botoncillo",
   pos = (0, 0, -15),
   scale = .1,command = lambda: texto.setText ("Boton pulsado!"))
```
Juan Pedro Bolívar Puente (granada.hacklabsDesarrollo rápido de videojuegos con el panda y la poviembre 2010 32 / 51

- ← 同 ▶ → ヨ ▶ → ヨ ▶ → ヨ → → ○ Q (^

## Añadimos interfaz a nuestro ejemplo

¡Ejecutamos!

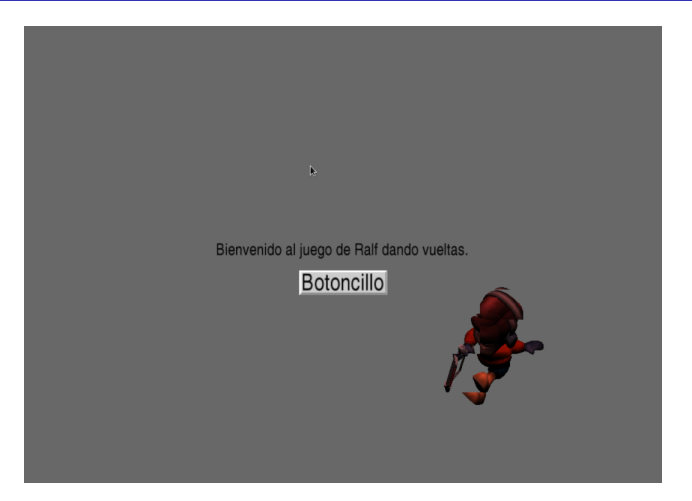

#### Figura: Ejecutando code3.py

4 D F

Juan Pedro Bolívar Puente (granada.hacklabsDesarrollo rápido de videojuegos con el panda y la poviembre 2010 33 / 51

Manejando eventos

## $<sub>Índice</sub>$ </sub>

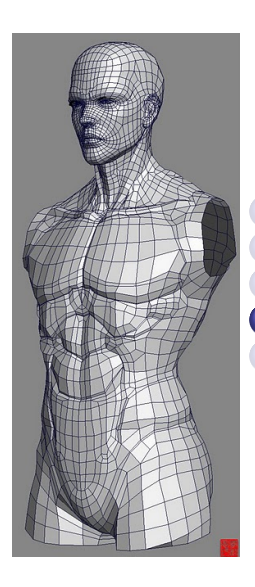

**Introducción** [El bucle principal](#page-8-0) [Mostrando cosas por pantalla](#page-18-0) [Manejando eventos](#page-33-0) Conclusión

<span id="page-33-0"></span> $\leftarrow$ 

Juan Pedro Bolívar Puente (granada.hacklabsDesarrollo rápido de videojuegos con el panda y la pitón de 2010 34 / 51

### Desacoplando el diseño

#### Problemas

- **1** ¿Como desacoplar el modelo de las vistas y los controladores? Ejemplo: Añadir soporte juego en red.
- 2 ¿Como añadir entrada de teclado y ratón? Espera activa no funciona.

tiempo real taskMgr.run() s<mark>kMgr.step()</mark> taskMgr.step()  $\text{if pulsada['x'] == True:}$ saltar ()

4 D F

## Desacoplando el diseño

El patrón Observador

#### Solución

#### El patrón de diseño observador.

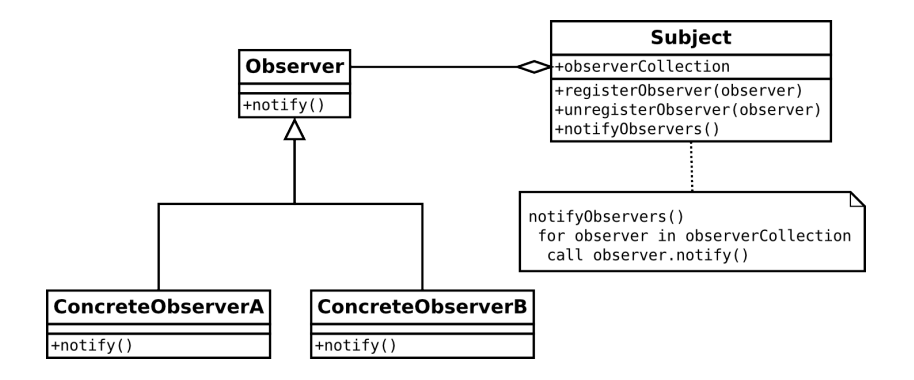

目

 $QQ$ 

イロメ イ母メ イヨメ イヨ

### El patrón observador en Panda3D

#### El sujeto

Centralizado en la clase Messeger (built-in messenger)

• send (evento, ...) Envía un evento con los argumentos dados.

#### El observador

Heredamos de la clase DirectObject<sup>a</sup>

- accept (evento, func) Registrarse en evento con func.
- o ignore (evento) Desregistrarse de evento.
- ignoreAll () Desregistrarse de todo.

<sup>a</sup>También sirve para tener tareas locales a un objeto.

### Entrada y salida mediante Messenger

Panda3D emite automáticamente eventos de entrada y salida.

Eventos de teclado

a o b, c, ...cualquier letra en minúsculas o nombre especial (arrow left, enter, etc.). Se dispara al pulsar esa tecla.

a-up Se dispara al levantar la tecla.

a-repeat Se dispara al pulsar un rato la tecla.

shift-a Se dispara con combinaciones de teclas. También se puede usar control o alt y combinarse.

Eventos de raton

mouse1 O 2, 3, botón del ratón.

mouse1-up Botón del ratón levantado.

wheel up O down, al mover la rueda del ratón.

Manejando eventos

### ¡No hay mouse-move!

### $code4.py$  (1)

```
def make_mouse_move_task ():
    mouse = base . mouseWatcherNode
    old = [ None , None ]
    if \text{ mouse has} ():
        old = [ mouse . getMouseX () , mouse . getMouseY () ]
    def mouse_move_task ( task ):
        if mouse . hasMouse ():
             new = [ mouse . getMouseX () , mouse . getMouseY () ]
             if new I = 0.d.
                 if not ( None in old ):
                     messenger.send ('mouse-move',
                                       [( new 10] - old 10].
                                         new [1] - old[1])])
                 old [0] , old [1] = new
        return task . cont
    return mouse_move_task
```
### Probando nuestra nueva tarea...

#### code4.py (II)

```
import direct . directbase . DirectStart
...
# Tampoco hay nada para ' aceptar ' funciones libres
def accept_fn ( event, function, *a, ** k):
    obj = DirectObject ()
    obj . function = function
    obj . accept ( event , obj . function , *a , ** k )
    return obj
def print_sth ( something ):
    print something
accept_fn ('mouse-move', print_sth)
taskMgr . add ( make_mouse_move_task () , ' mouse - move ')
run ()
```
## ¡Salta, Ralph, salta!

Rediseñando el grafo de escena.

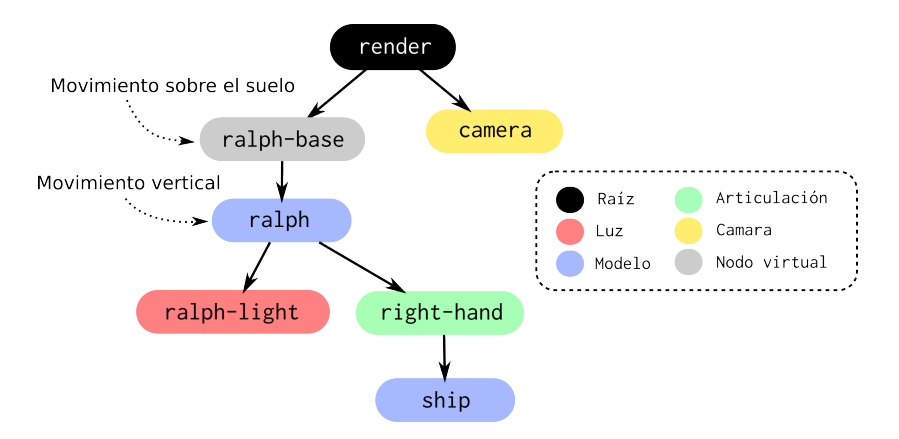

Figura: Grafo de escena preparado para que Ralph salte

4 D F

### ¡Salta Ralph, salta! Creamos una clase para Ralph...

#### code5.py (I)

```
class Ralph ( DirectObject , object ):
    def \_init \_ (self, *a, **k):
        super (Ralph, self). _init<sub>1</sub> (*a, **k)# Esta es la base que permanece a nivel del suelo
        base_node = render . attachNewNode ( " ralph - base " )
        ralph_node = Actor (
             'models/ralph.egg.pz',
             { ' run ' : ' models / ralph - run . egg . pz ' })
        ralph_node . reparentTo ( base_node )
        ralph_node . setBlend ( frameBlend = True )
        self.base node = base node
        self . ralph_node = ralph_node
         # Continua con el resto del grafo de escena ...
```
KET KEN KEP KEN KEY KO

## ¡Salta Ralph, salta!

...definimos la lógica del salto en base a eventos...

### code5.py (II)

```
self. jump_sfx = loader. loadSfx ('sfx/jump.ogg')self . jump_done_sfx = loader . loadSfx ( ' sfx / fall . ogg ')
    self.jump_anim = Sequence (
        ralph\_node.popInterval (.5, Vec3 (0, 0, 5),
        ralpha_pnode.posInterval (.5, Vec3 (0, 0, 0)))self . jump_anim . setDoneEvent ( ' ralph - jump - done ')
    self.accept ('ralph-jump', self.on_jump)
    self.accept ('ralph-jump-done', self.on_jump_done)
def on_jump (self):
    if not self . jump_anim . isPlaying ():
        self . jump_sfx . play ()
        self . jump_anim . start ()
def on_jump_done (self):
    self . jump_done_sfx . play ()
```
## ¡Salta Ralph, salta!

...y conectamos los eventos.

### code5.py (III)

```
...
DirectButton (
   text = "Salta!".
    pos = (0, 0, -15),
    scale = .1,
    command = lambda: messenger.send ('ralpha-jump'))# Forwadeamos la tecla espacio a ralph - jump
accept_fn ('space', lambda: messenger.send ('ralph-jump'))
ralpha = Ralpha ()
ralph . ralph_node . loop ( ' run ')
taskMgr.add ( partial ( circles_task, ralph . base_node), 'c')
run ()
```
K □ ▶ K @ ▶ K 로 ▶ K 로 ▶ 『 콘 │ ⊙ Q ⊙

Manejando eventos

# ¡Salta, Ralph, salta!

¡Ejecutamos!

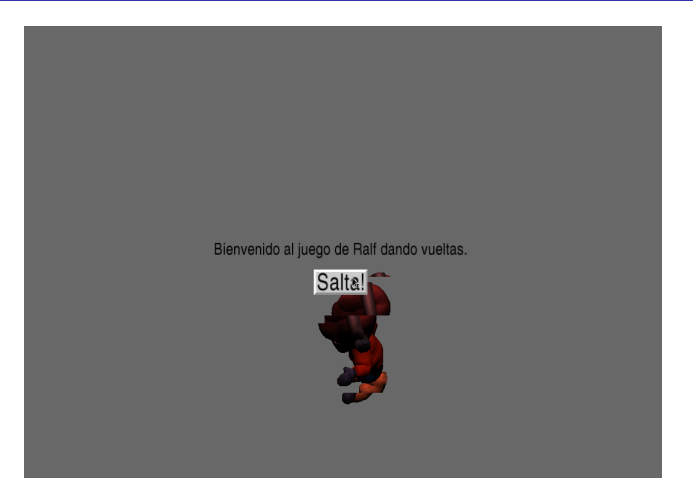

#### Figura: Ejecutando code5.py

**∢ ⊡** 

 $\rightarrow$ 

Juan Pedro Bolívar Puente (granada.hacklabsDesarrollo rápido de videojuegos con el panda y la <u>Noviembre 2010 45 / 51</u>

 $299$ 

Conclusión

## *<u>Índice</u>*

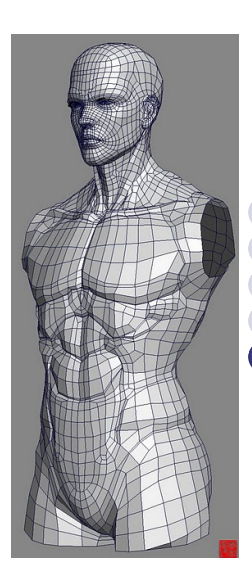

**Introducción** [El bucle principal](#page-8-0) [Mostrando cosas por pantalla](#page-18-0) [Manejando eventos](#page-33-0) 5 Conclusión

<span id="page-45-0"></span> $\leftarrow$ 

Juan Pedro Bolívar Puente (granada.hacklabsDesarrollo rápido de videojuegos con el panda y la poviembre 2010 46 / 51

### Conclusión ... uf, qué alivio, *jya* se acaba!

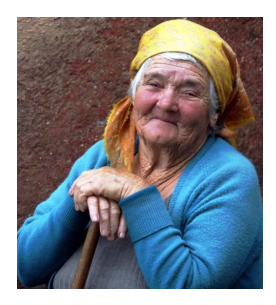

Figura: Haced caso a esta señora

#### La moraleja de la vieja ...

- Abstrae el bucle principal mediante tareas.
- Usa intervalos controlar sucesos en el tiempo.
- Usa el patrón observador para desacoplar.
- **·** La espera activa es de niñas.

#### Y en el próximo capítulo...

- **·** Detección de colisiones.
- **Motores de físicas.**
- Shaders y efectos especiales.
- **Otros motores: Ogre3D, etc.**

### Recursos adicionales

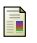

Panda3D

Carnegie Mellon University y Disney

<http://www.panda3d.org>

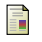

Python

Guido van Rossum

<http://www.python.org>

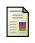

Pigeoncide

Juan Pedro Bolívar Puente, Alberto Villegas Erce, Marc Modrow, Sari Sariola

<https://savannah.nongnu.org/projects/pigeoncide/>

Game Coding Complete. Mike McShaffry. Paraglyph Publishing, 2003.

### Recursos adicionales

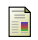

### Overdose

Juan Pedro Bolívar Puente

<http://suicidesoft.com/raskolnikov/overdose-0.1.1.tar.gz>

- Game Architecture and Design Andrew Rollings, Dave Morris New Riders Publishing, 2004
- Algorithms and Networking for Computer Games Jouni Smed and Harri Hakonen John Wiley & Sons, 2006
- Design Patterns. Elements of Reusable Object-Oriented Software. Erich Gamma, Richard Helm, Ralph E. Johnson, and John Vlissides. Addison-Wesley, March 1995.

### Recursos adicionales

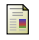

#### GameDev

<http://www.gamedev.net/>

### Amit's Game Programming Information

### [http:](http://www-cs-students.stanford.edu/~amitp/gameprog.html) [//www-cs-students.stanford.edu/~amitp/gameprog.html](http://www-cs-students.stanford.edu/~amitp/gameprog.html)

# ¿Preguntas?

# Muchas gracias por su atención.

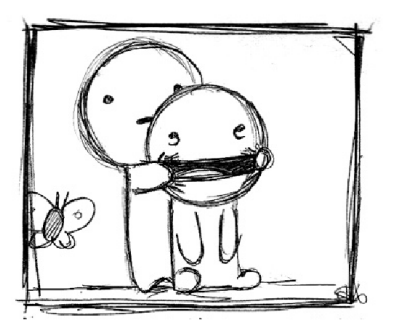

<span id="page-50-0"></span>つひひ